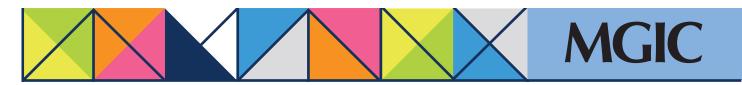

## Loan Center help: Manage existing loans

Manage loans you've worked on recently from the My Loan Center Activity section of the home page.

Click the borrower name to expand and see file information.

|   | Order New Services                             |                        | Additional Services                                                              |                                                                                                    |                                          |  |  |
|---|------------------------------------------------|------------------------|----------------------------------------------------------------------------------|----------------------------------------------------------------------------------------------------|------------------------------------------|--|--|
|   | Order New J<br>Order Contrac<br>With w without | Enter<br>Uplo<br>Cherc | est Refi-to-Mod (RTM)<br>(RTM Oals<br>ad RTM Loss Documents<br>& If MC3C Insured | MQ Rate Quote<br>Get a new MI Quote<br>Geld Cort Report<br>Gold Cort Report<br>Gold Cort 32-Payment Prob<br>Checklist |                                          |  |  |
|   | My Loan Center                                 | Activity               |                                                                                  |                                                                                                    |                                          |  |  |
|   | Displaying up to 20 most r                     | ecent loans ()         | Maria                                                                            | of All Lineses                                                                                                    | Varse All Quertes                        |  |  |
| V | Herewer.                                       | Conder Louis #         | HUILINGS                                                                         | Status X                                                                                                    | Quick Actions                            |  |  |
| X | FIRETIMER, ALICE                               | FIRSTINER              | 60314037                                                                         | Insurance: Data Review in Process                                                                                     | Bitt Unived Documenta<br>View Discumenta |  |  |

You can also manage existing loans by selecting *Manage Existing Loans* in the main menu.

MGIC

×

## Refine your search by providing:

- A date range
- Borrower last name
- MGIC Loan (Commitment/ Certificate) Number
- Lender or Investor Loan Number

## Click Search.

Once you've submitted a loan — via the Loan Center, fax, EDI, your LOS, mail/courier — you can manage its progress from the Loan Center:

- Check loan status
- View loan documents
- Cancel approval
- Activate coverage
- Resubmit a loan originally submitted as a data file
- Submit additional underwriting documentation
- Submit Gold Cert recission relief documents (Verification Information)

|                                                                                                  | Manage Existin<br>Dated for a last to de<br>regard charges, when |                            | almaha, seb-ala (armiga/tartify remaining).<br>Mal Approvel |                         |                    |                       |
|--------------------------------------------------------------------------------------------------|------------------------------------------------------------------|----------------------------|-------------------------------------------------------------|-------------------------|--------------------|-----------------------|
|                                                                                                  |                                                                  |                            |                                                             |                         |                    |                       |
|                                                                                                  |                                                                  |                            |                                                             |                         |                    |                       |
|                                                                                                  |                                                                  |                            |                                                             |                         |                    |                       |
|                                                                                                  |                                                                  |                            |                                                             |                         |                    |                       |
| Enter Search Criteria                                                                            |                                                                  |                            |                                                             |                         |                    |                       |
| Enter Search Criteria<br>Search By<br>Borrower Last Name                                         | Homebuver                                                        | Search                     |                                                             |                         |                    |                       |
| Search By                                                                                        | Homebuyer                                                        | Search                     | 5                                                           |                         |                    |                       |
| Search By                                                                                        | Lender-     Loan #                                               | Beard<br>BIGIC -<br>Loan # | Status () /<br>Premium Plan                                 | ± UW Submission<br>Type | • Entry Date •     | Commitment Expiration |
| Search By<br>[Borrower Last Name ~]<br>Borrower /                                                | Lender                                                           | . MGIC .                   | Status 🕕 /                                                  |                         | Entry Date /15/KEE |                       |
| Search By<br>[Borrower Last Name ]<br>Borrower /<br>Property Address<br>H, HOHEBI/YER<br>107/WEB | Lender Loan #                                                    | . MGIC .                   | Status 🕕 /                                                  |                         |                    |                       |

\*

For more information about using the Loan Center, contact customer\_service@mgic.com or 1-800-424-6442. If you have underwriting questions, contact your Underwriting Service Center, www.mgic.com/contact.